## **Deleting a multitimeview report**

02/01/2024 8:45 am EST

To delete a multitimeview report, go to the *Settings* tab and scroll all the way to the bottom of the page. There's a red *Delete* button on the lower left corner of the page.

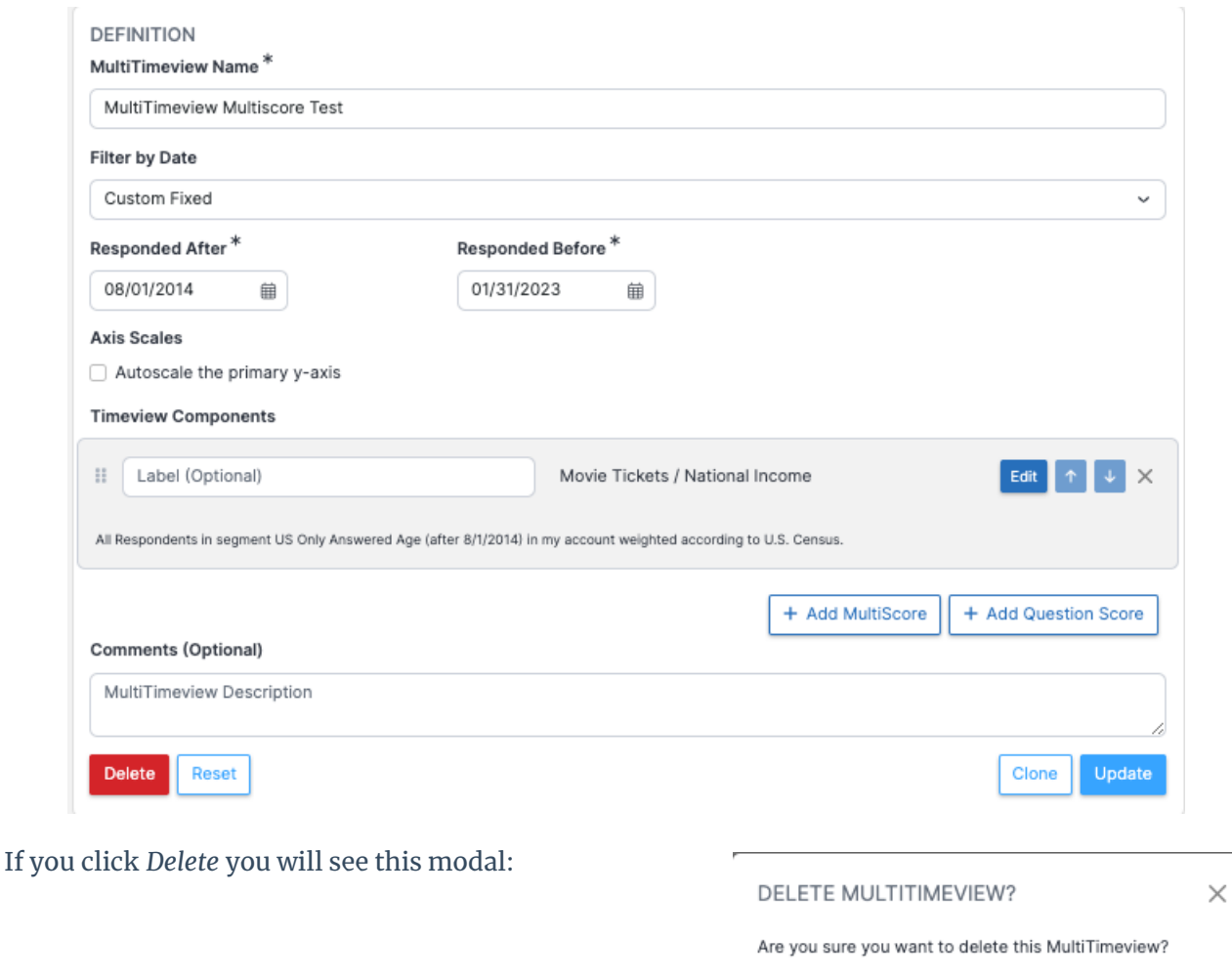

Cancel Delete

Use the *Delete* function with extreme caution. Deleted reports cannot be recovered, and deleting removes them for everyone, not just you.